## <span id="page-0-0"></span>**Reporting Plugin**

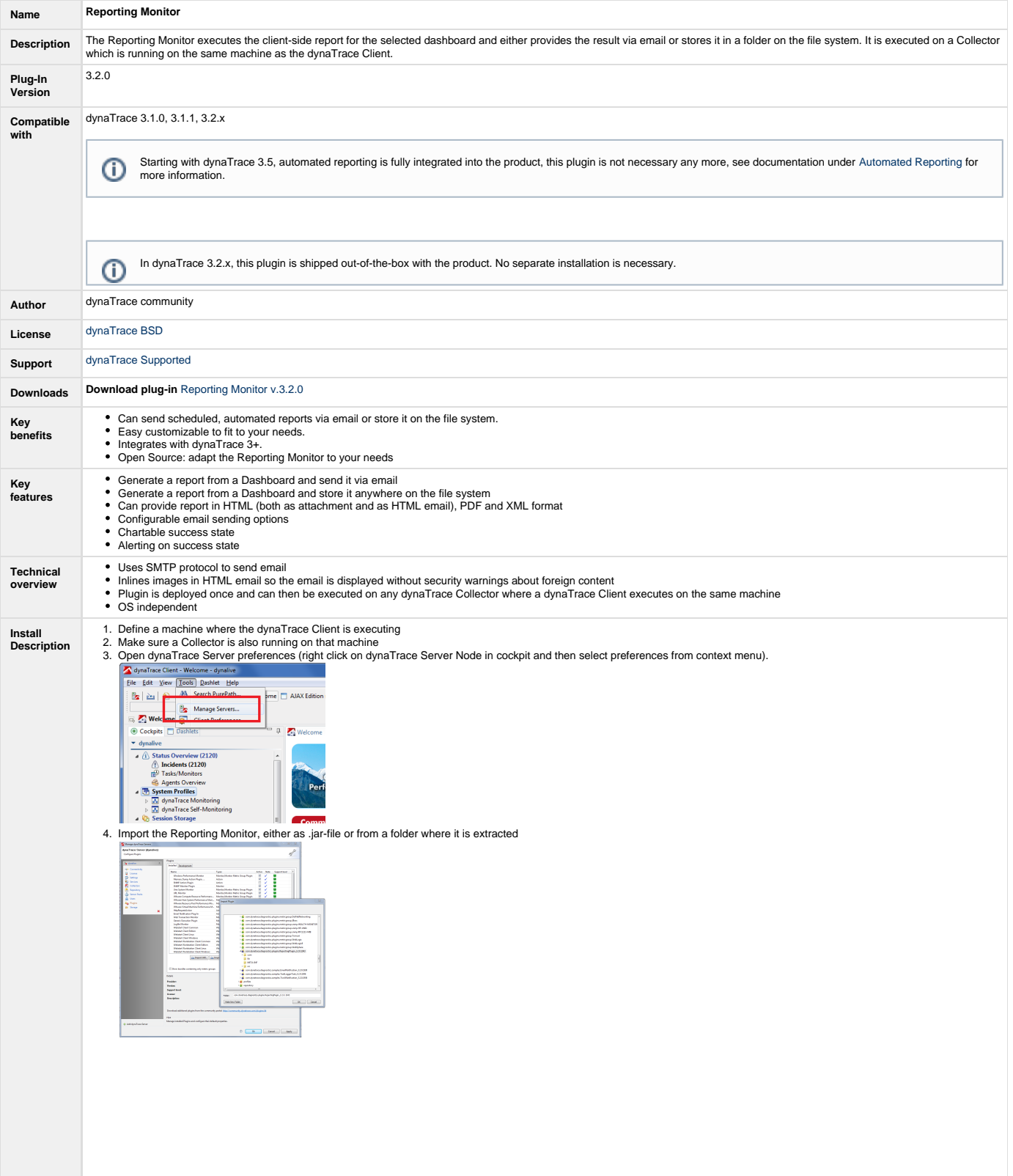

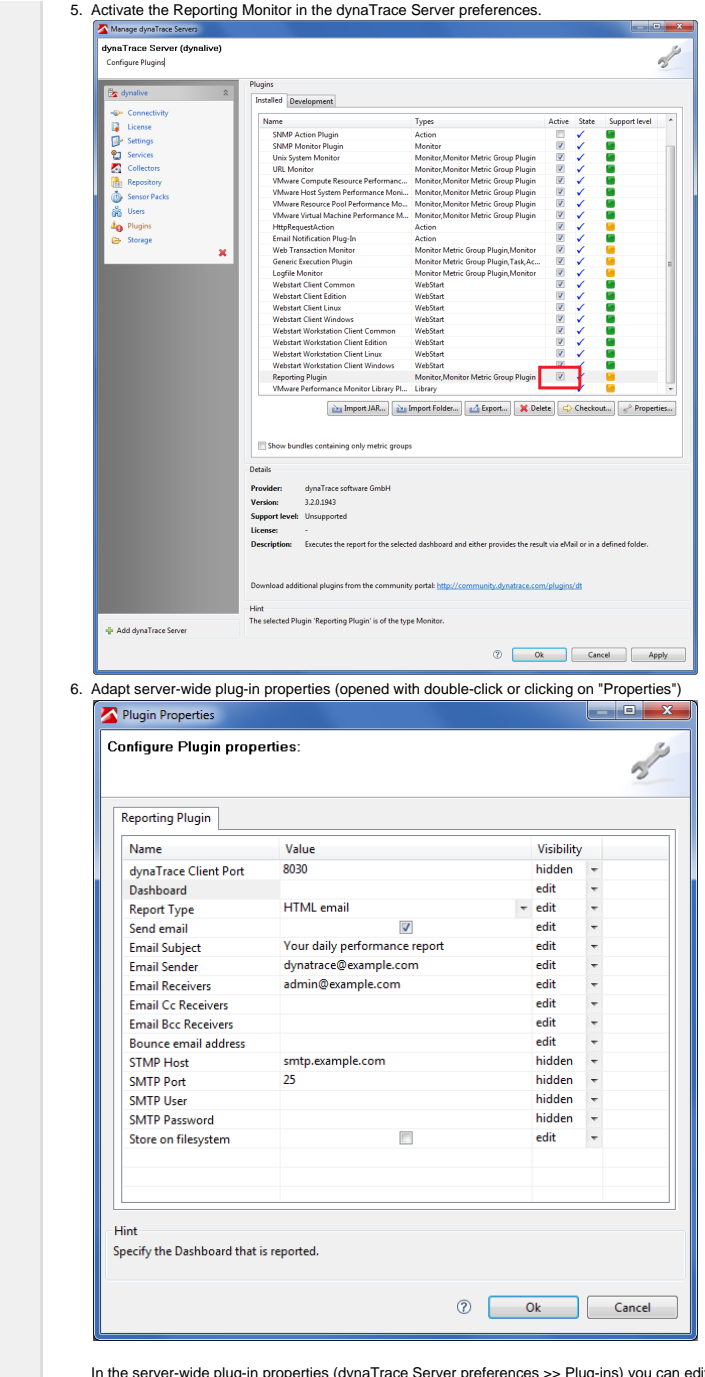

In the server-wide plug-in properties (dynaTrace Server preferences >> Plug-ins) you can edit the default values and set the state. Every newly added Monitor which uses the<br>Reporting Monitor will receive these default valu

**Setup Execution**

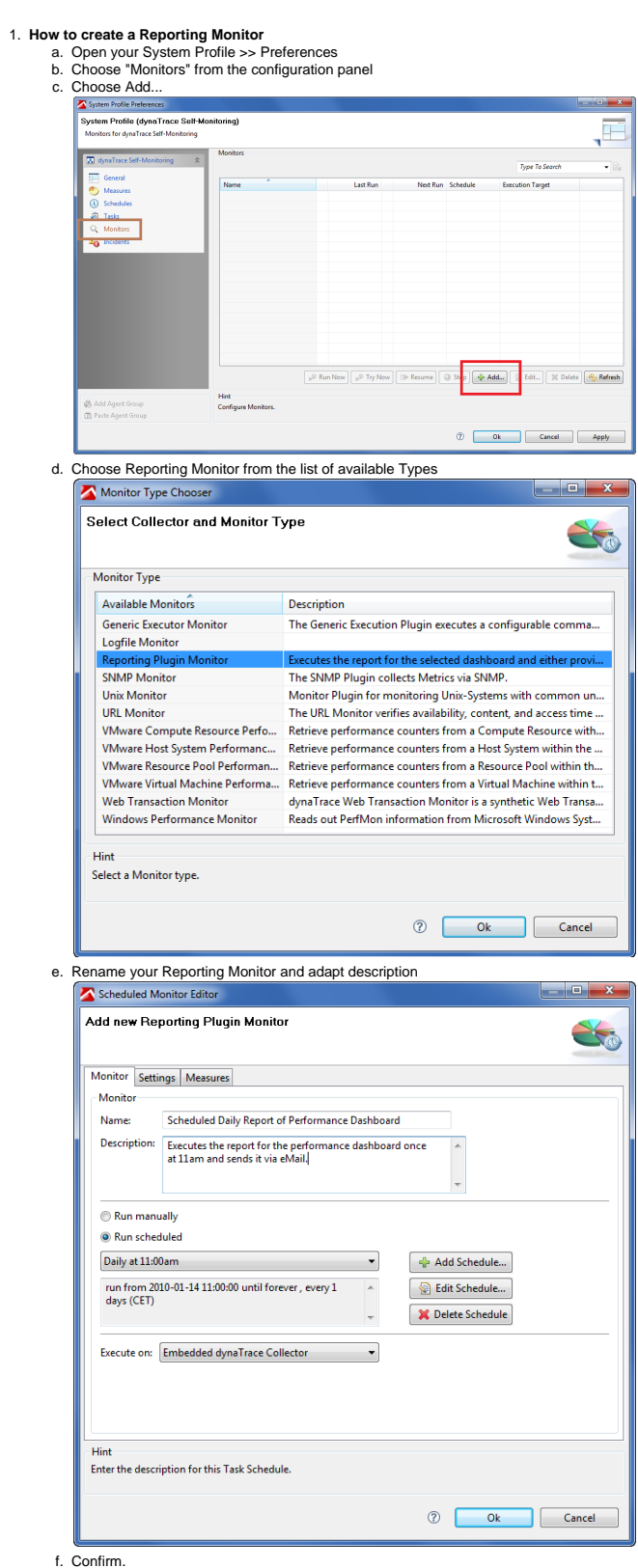

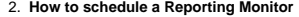

- 
- a.<br>b.<br>c.
- d.

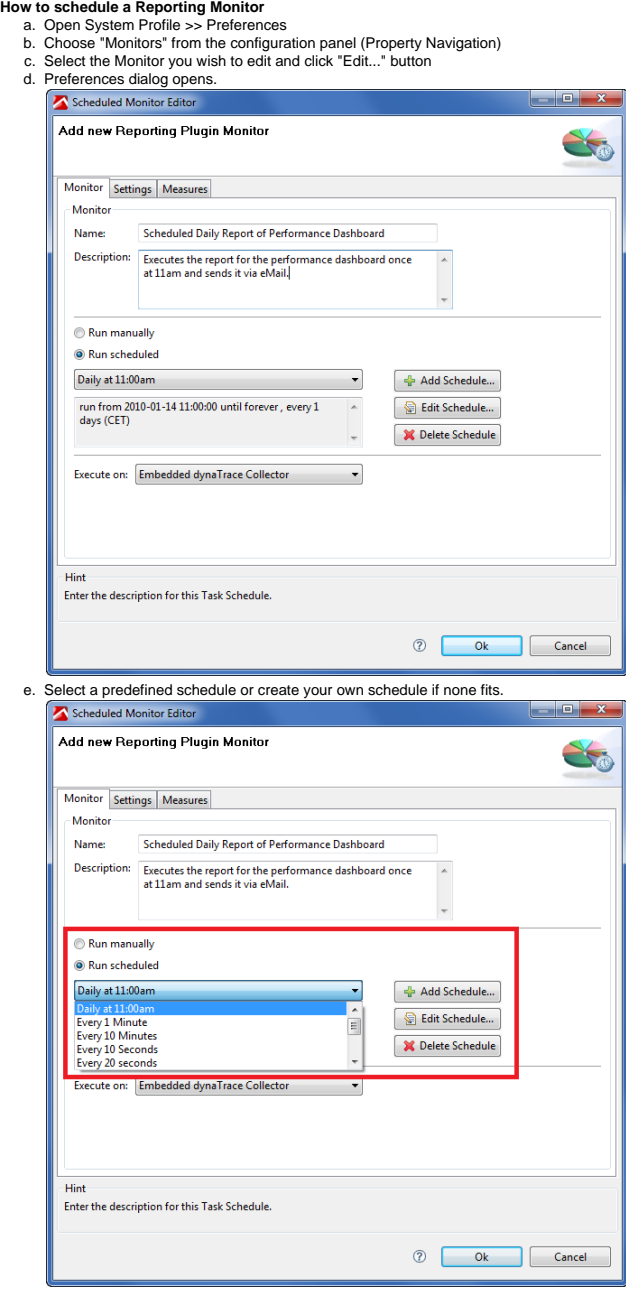

f. Confirm.

3. **How to configure a Reporting Monitor**

- a. Open System Profile >> Preferences
- b. Choose "Monitors" from the configuration panel (Property Navigation)<br>c. Select the Monitor you wish to edit and click "Edit.." button
- d. Select the "Settings" tab

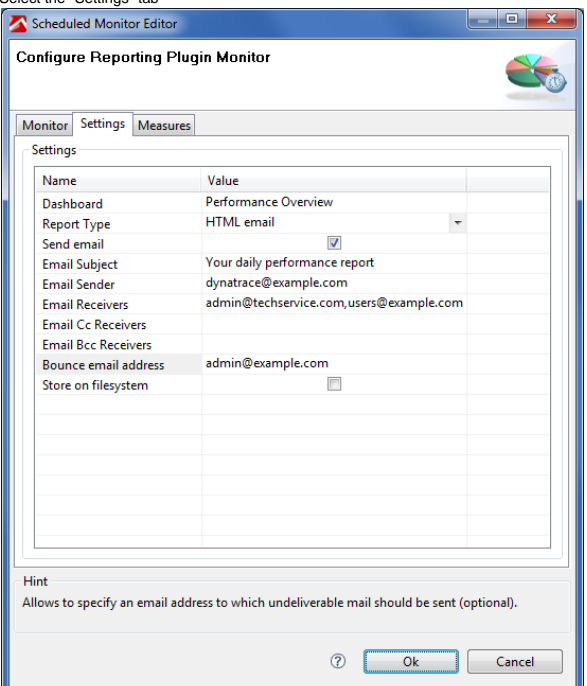

The following configuration options are available:

i. dynaTrace Client Port - The Port that is configured on the dynaTrace Client as "Listen Port" under "Allow non-ssl connections" in the Client Preferences. This is the Port under which the dynaTrace Client exposes WebServices. **Note** Using an SSL Connections to the dynaTrace Client is currently not implemented in the plugin.

- ii. Dashboard The Dashboard that is reported.
- iii. Report Type The type of report that is created. One of the following:<br>1. HTML email Send the report as HTML email. If file storing is configured, store the report in HTML format.
	- 2. 3. HTML as Attachment Send the report as normal email with an attached HTML file. If file storing is configured, store the report in HTML format. PDF Send/store the report in PDF format
		-
	- 4. XML Send/store the report in XML format
- iv. Send email allows to turn on/off sending emails as part of executing the plugin
	- 1. email Subject The subject of the email that is sent. Defaults to "Your scheduled report"
	- 2. email Sender The email address to use for the 'from' field. Defaults to "unknown@example.com"
	- 3. email Receivers The list of target email addresses separated by semicolon or comma.
	- 4. <u>email Cc Receivers</u> The list of target email cc-addresses separated by semicolon or comma (optional).<br>5. <u>email Bcc Receivers</u> The list of target email bcc-addresses separated by semicolon or comma (optional).
	-
	-
	- 6. <u>Bounce</u> Address to which undeliverable mail should be sent.<br>7. <u>STMP Host</u> The hostname of the mail server used to send emails. The mail server needs to be configured to accept mails via the SMTP protocol.
	- 8. SMTP Port The port on the mail server that is configured for receiving email. When left empty, the default port '25' is used.
	- 9. **SMTP User** The username that will be used for authentication (optional).
	- 10. **SMTP Password** The password of the SMTP user (optional).
	-
- v. <u>Store on file system</u> Enables storing the report on the file system.<br>1. <u>File System Location</u> Defines where on the file system the resulting file should be stored. Not needed when using only email delivery.

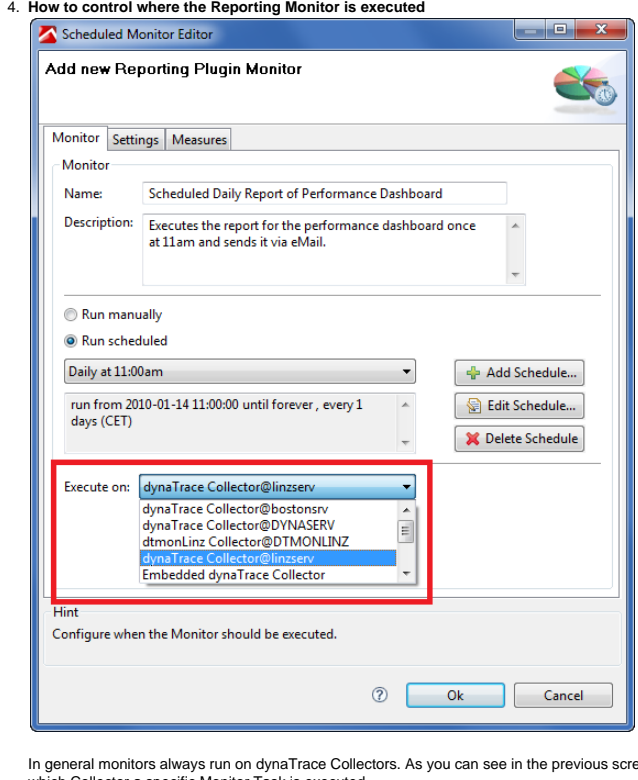

eenshot you can decide centrally from your dynaTrace Client (in the monitor's settings) on which Collector a specific Monitor Task is executed..

T. Note: Tasks are always executed on the server, Monitors are executed on a collector.

## 5. **How to test, run, suspend a Reporting Monitor**

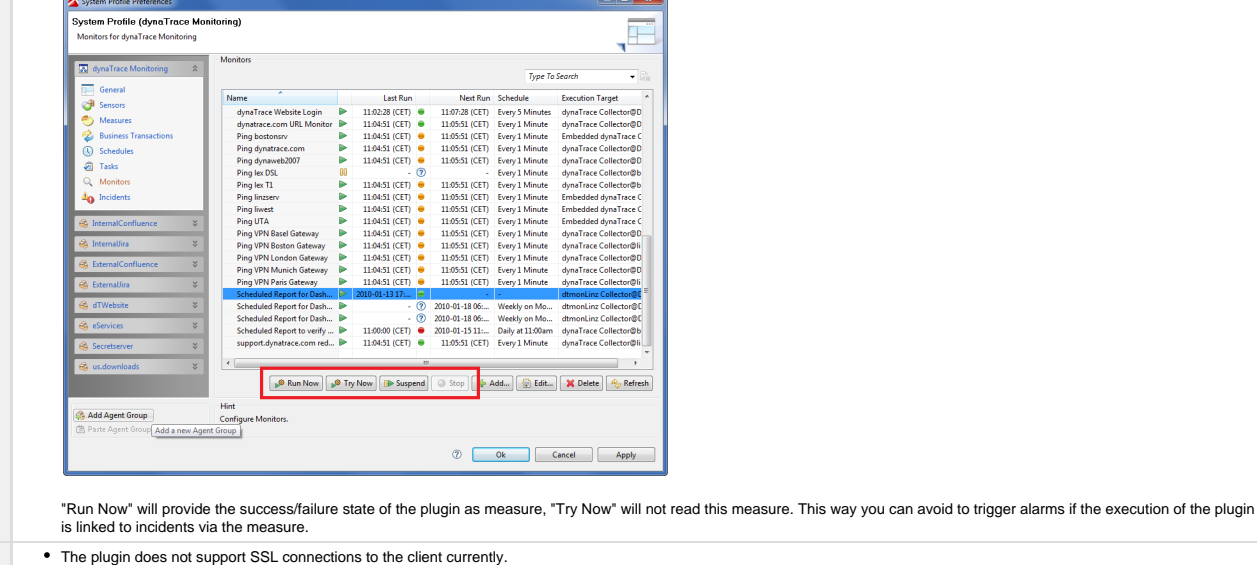

The plugin does not support SSL connections to the client currently.<br>Image files are not included as part of HTML reports if HTML is sent as attachment, sending the report as HTML formatted email includes images correctly.  $\bullet$ 

 $\bullet$  $\bullet$ 

There is a possible problem with mail sending in some versions of the JDK.<br>**Symptom:** When executing the plugin to send emails, an error message is reported that contains the text "no object DCH for MIME type multipart/mix

fixed by putting the file "mail-1.4.1.jar" into dynaTrace's ./server/lib/endorsed directory. **Workaround:**

1. Extract the file "mail-1.4.1.jar" from the downloaded Reporting Monitor and store it in the installation of the dynaTrace Server and any related dynaTrace Collector at ./server/lib/endorsed and ./collector/lib/endorsed

2. Restart both Server and Collector

**Known Problems**

**[File](#page-0-0) [Modified](#page-0-0)**

[com.dynatrace.diagnostics.plugins.ReportingPlugin\\_3.2.0.1952.jar](https://community/download/attachments/19727410/com.dynatrace.diagnostics.plugins.ReportingPlugin_3.2.0.1952.jar?api=v2) Jan 22, 2010 by Dominik

Stadler